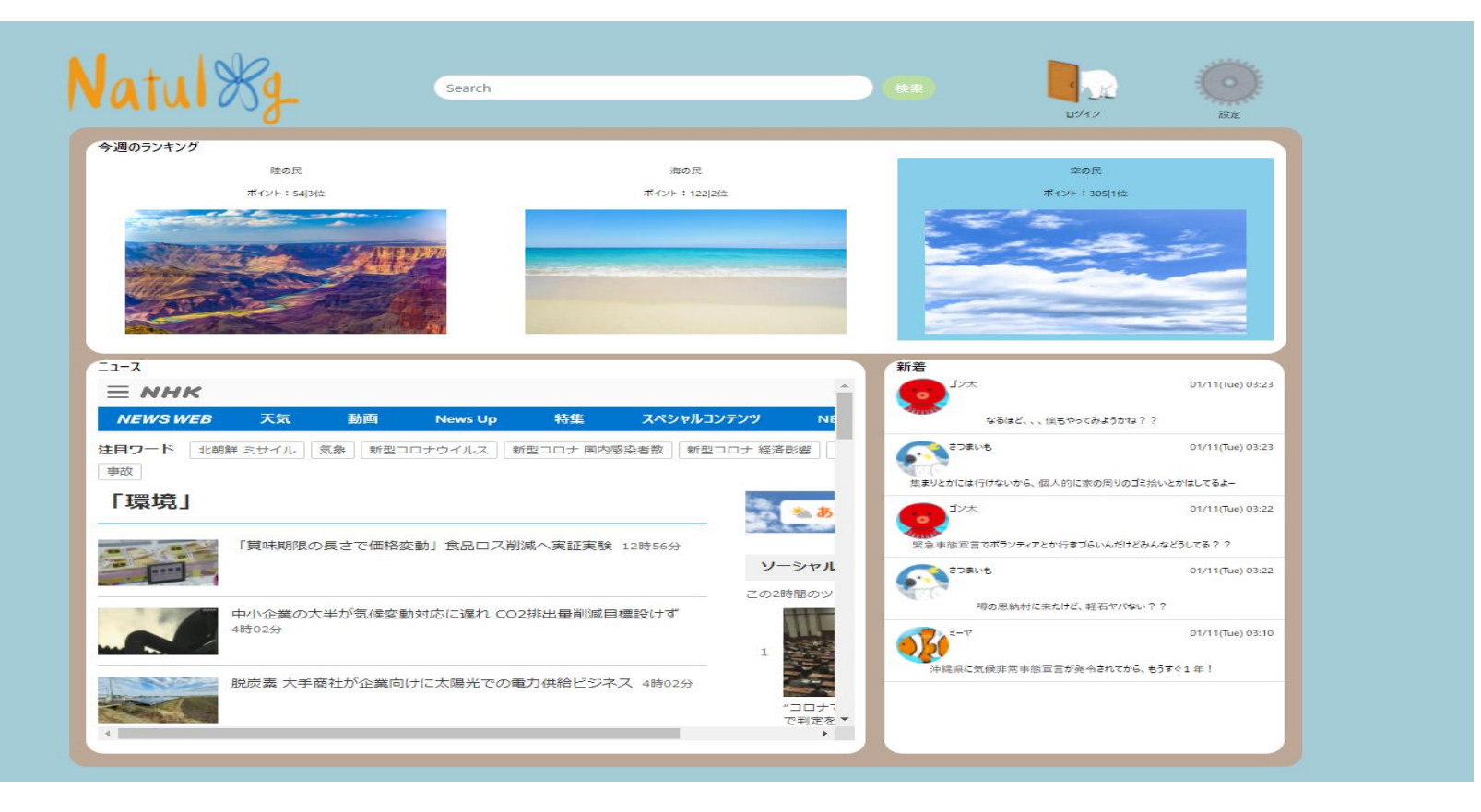

トップページ。チームごとの各週ランキングや、リアルタイムニュース・チャット 投稿を見ることができる。

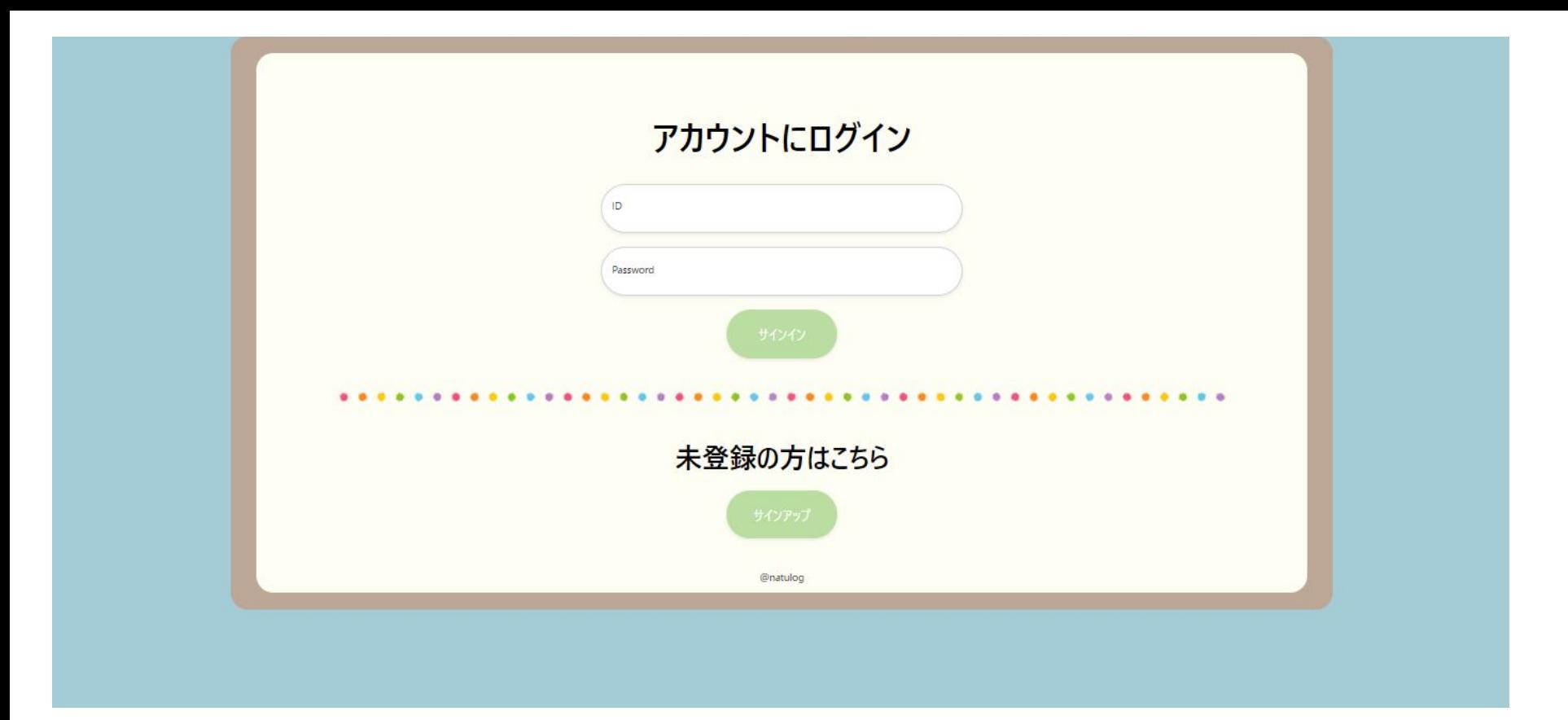

## ログイン画面(既にアカウントがある場合はここでログイン、ない場合はサ インアップボタンをクリック)

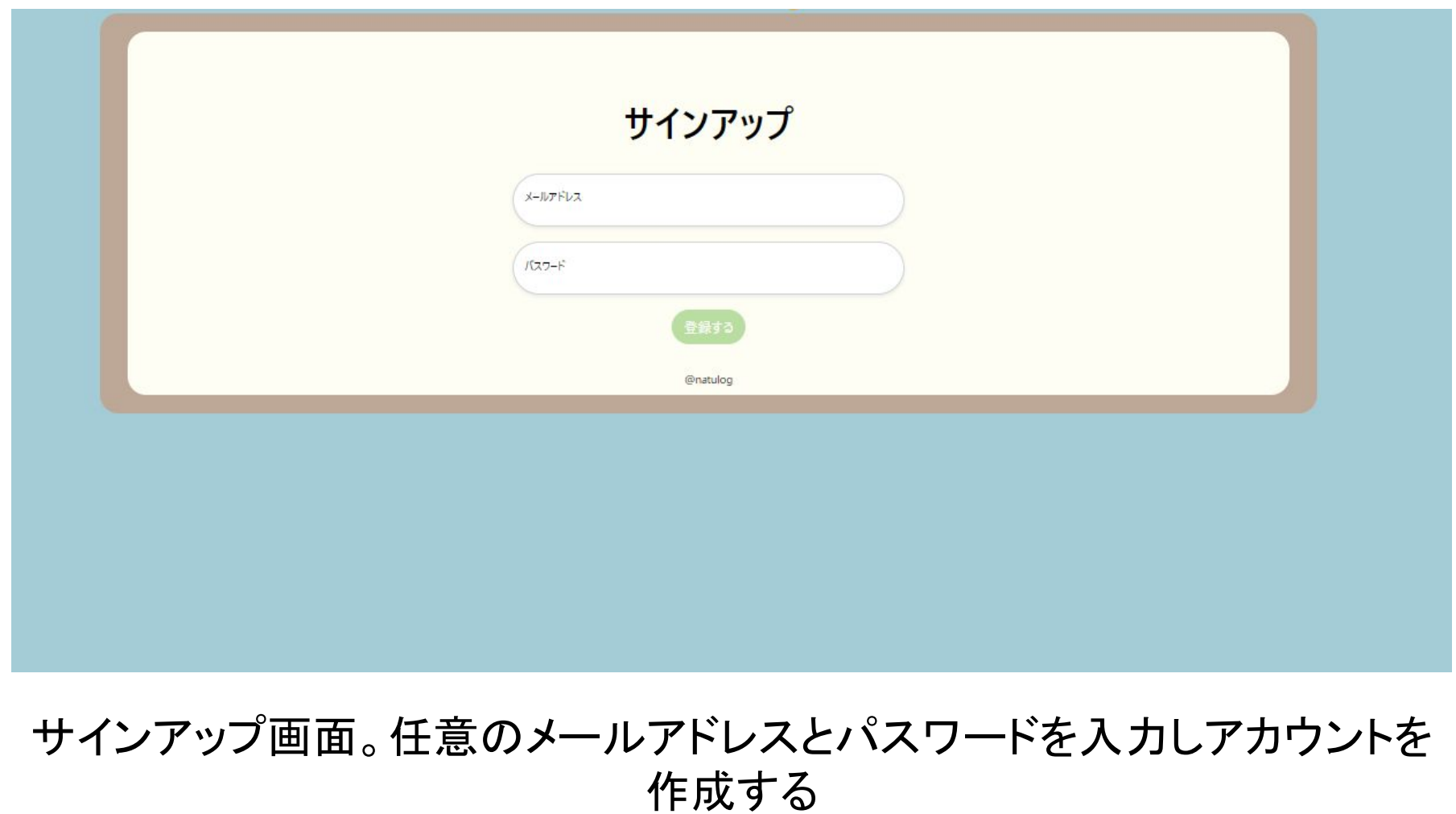

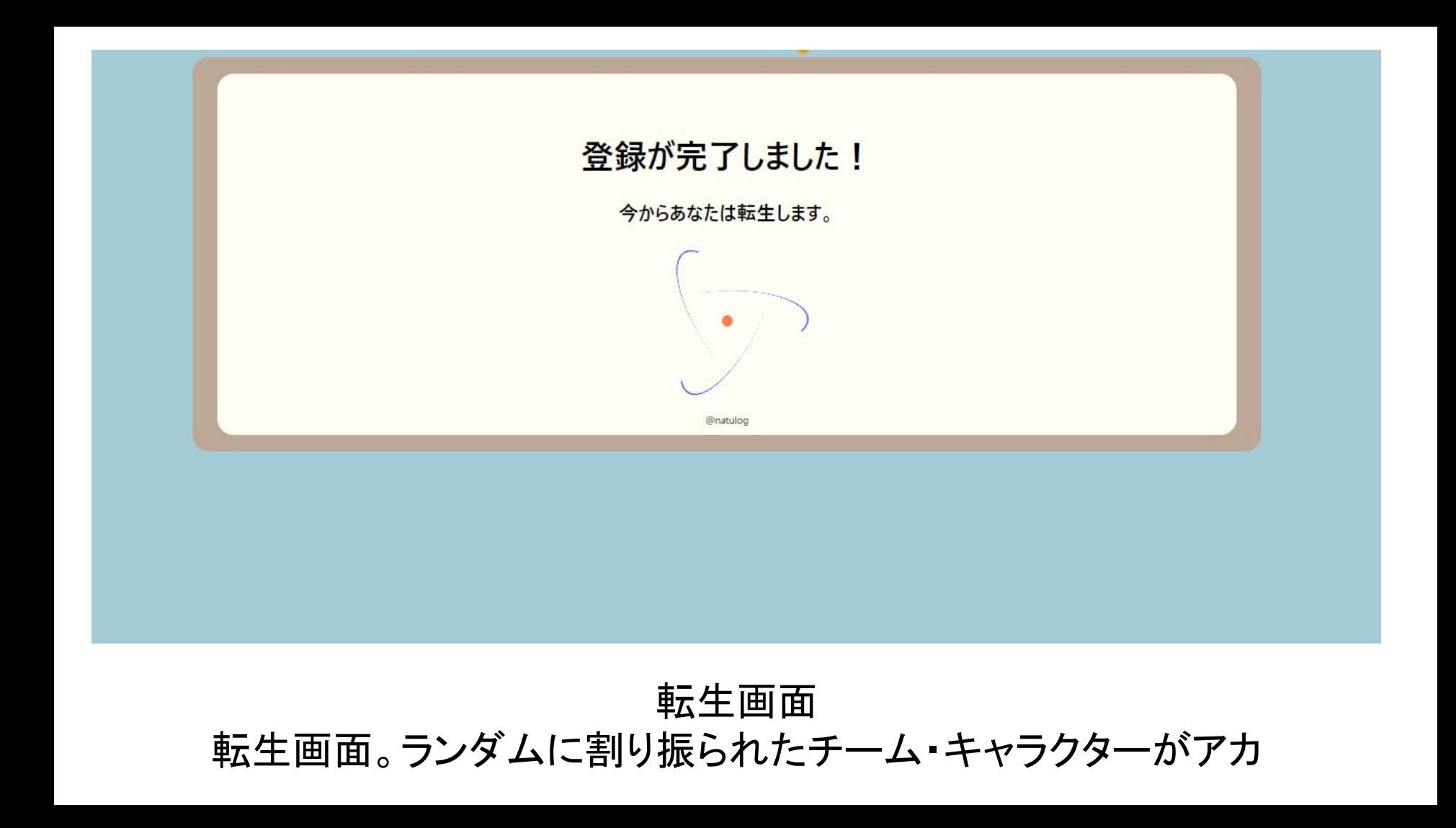

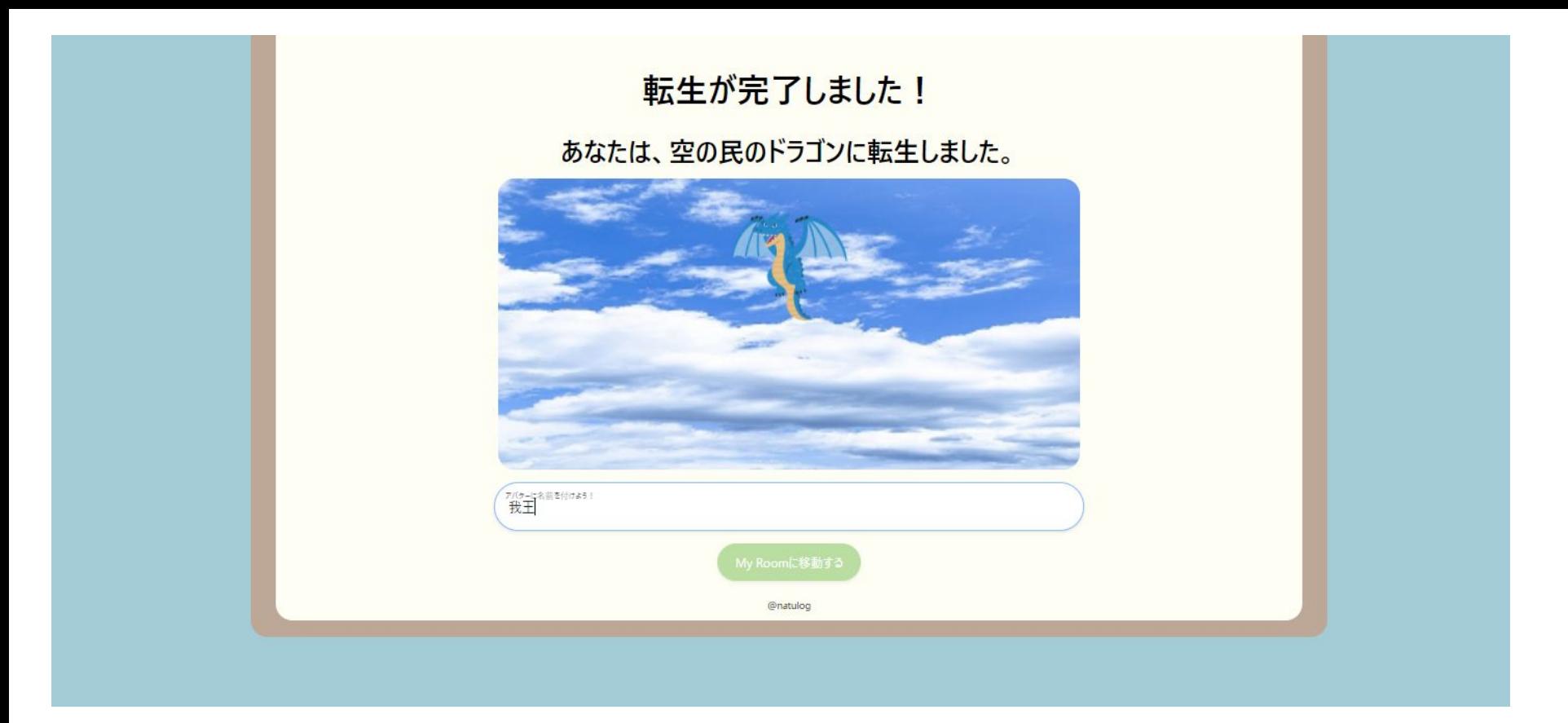

ランダムに割り振られたチーム・キャラクターがアカウントに紐付いて登録 される。任意のアカウント名を設定する。

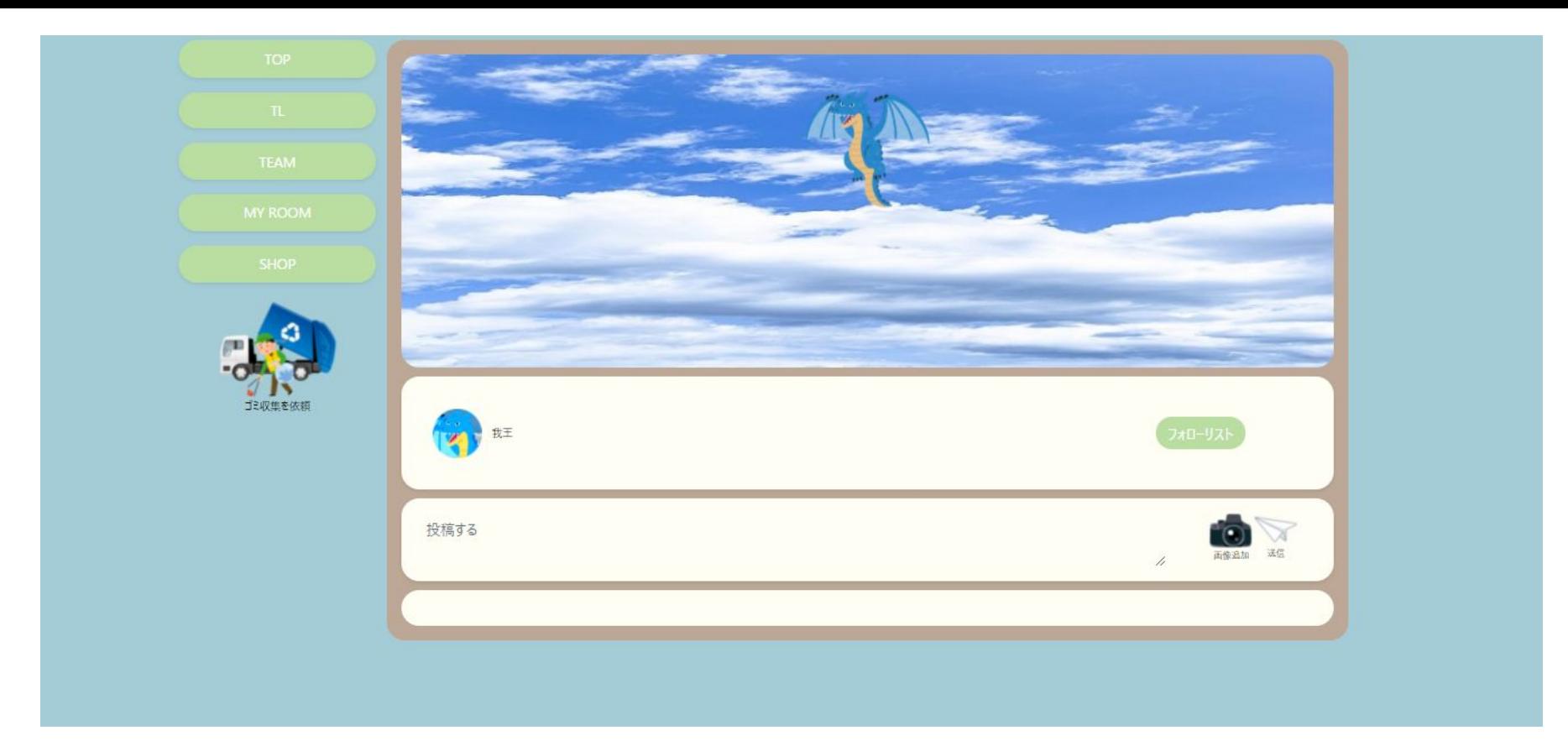

マイルーム。デフォルトで転生したキャラクターの画像がアイコン画像として設定される。フォロー リストでは、フォローしたアカウントがリストで表示される。

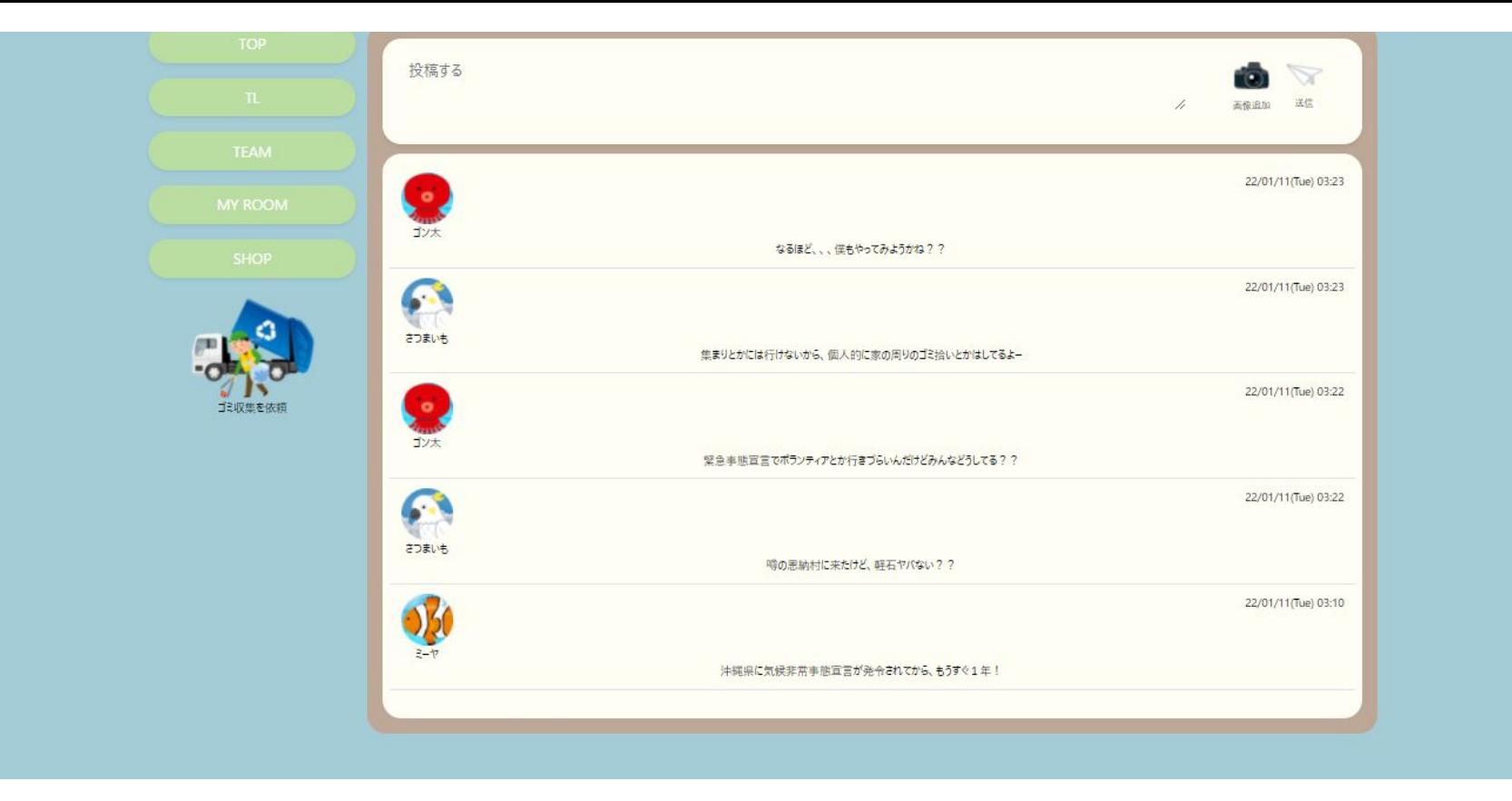

タイムライン。全体共有のチャット画面となっていて、ここで投稿した内容は トップ画面にリアルタイムで表示される。

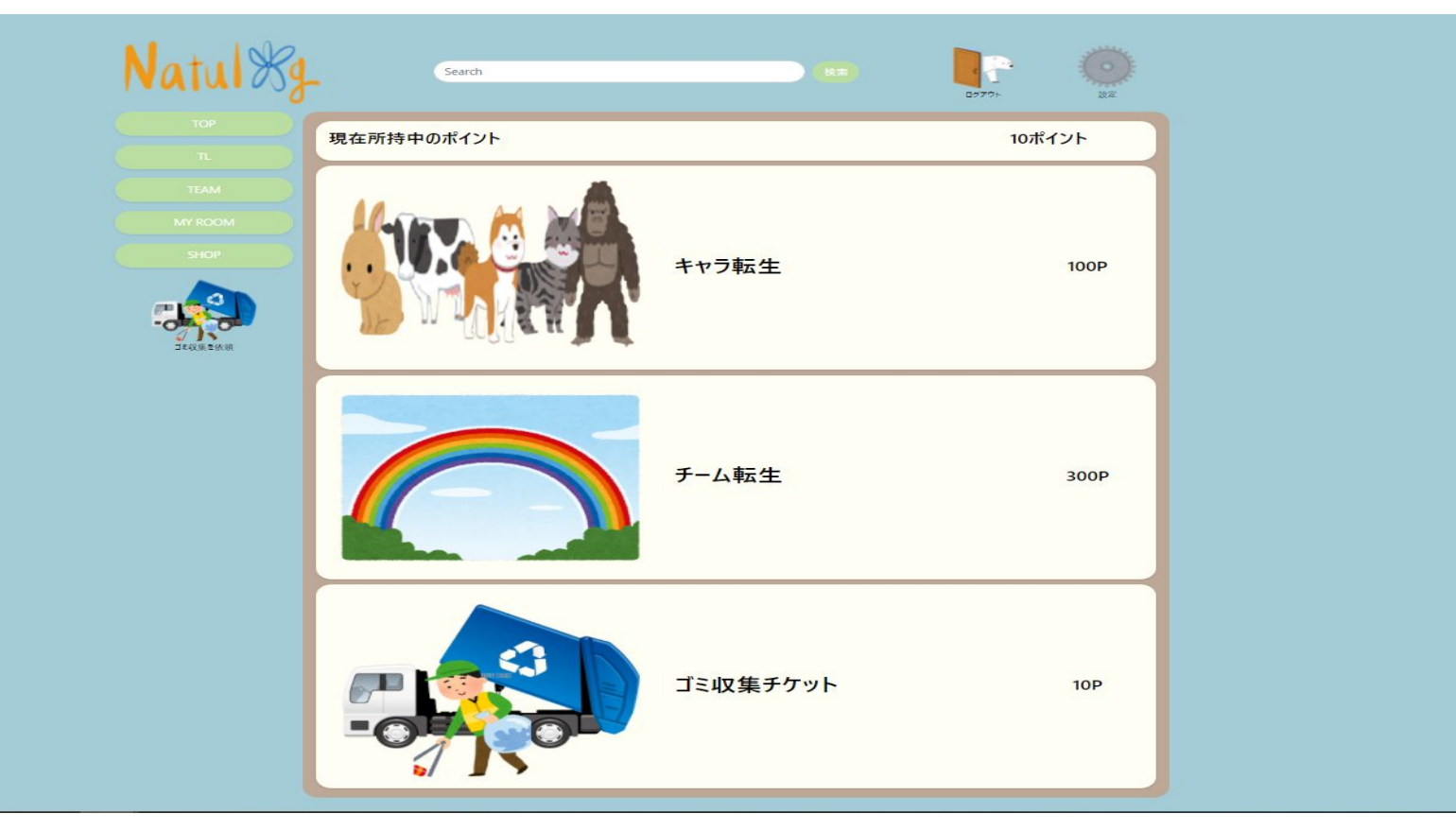

ショップ画面。日々のログイン・投稿で獲得したポイントを使用し、チーム・キャ ラクターの転生や、ゴミ回収チケットが購入できる。